## [pacjent.gov.pl](http://pacjent.gov.pl/)

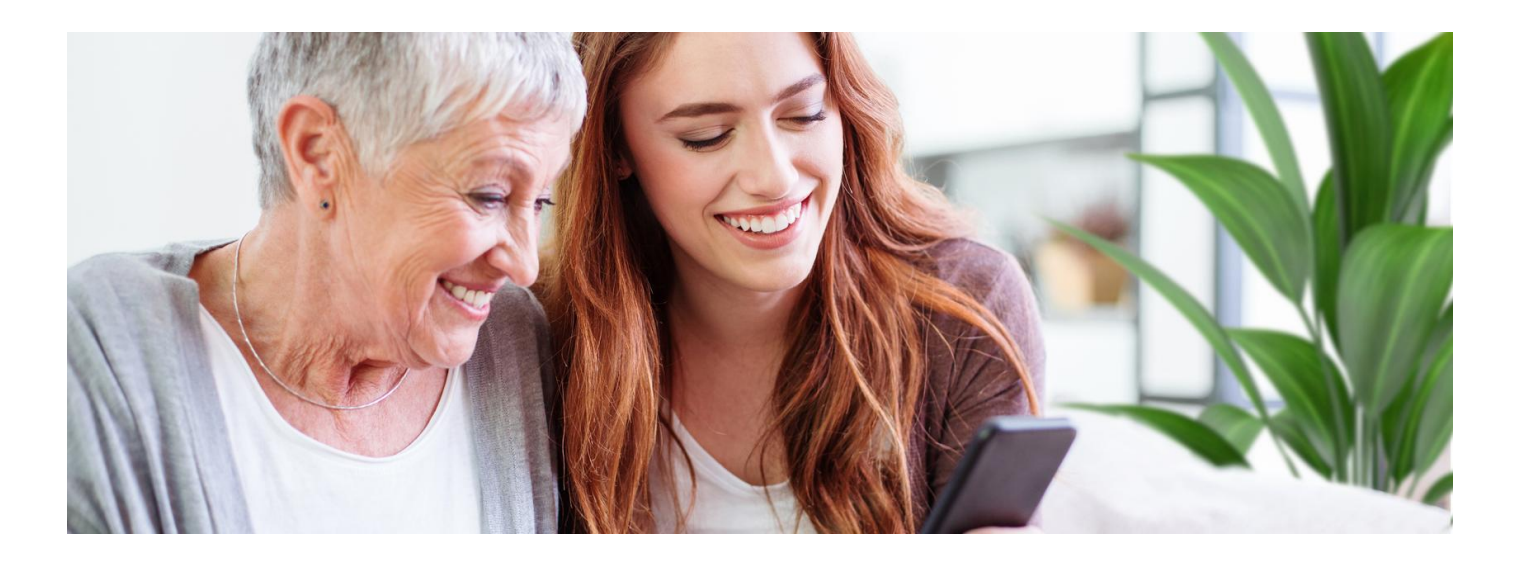

# mojeIKP dla bliskich

**Jak znaleźć e-receptę lub e-skierowanie bliskiej osoby za pośrednictwem aplikacji mojeIKP**

mojeIKP to bezpłatna aplikacja mobilna, która daje dostęp do wybranych funkcjonalności Internetowego Konta

**[Google](https://play.google.com/store/apps/details?id=pl.gov.cez.mojeikp)**

Pacjenta. Możesz ją pobrać z Play **lub** iOS z App [Store](https://apps.apple.com/pl/app/id1557426960?l=pl).

Aplikacja umożliwia Ci m.in.:

- szybkie umówienie terminu szczepienia przeciwCOVID-19
- łatwe wyszukiwanie e-recept i e-skierowań
- odbieranie powiadomień o wystawionych e-receptach ie-skierowaniach, wysyłanych bezpośrednio na telefon. Dotyczy to także e-recept i e-skierowań wystawionych dzieciom czy bliskiej osobie, która upoważniła Cię do swojego Internetowego Konta Pacjenta
- wykupienie leku w aptece przez pokazanie koduQR na ekranie telefonu (bez konieczności podawania farmaceucie numeru PESEL)
- sprawdzenie ulotki i dawkowania przepisanego leku
- sprawdzenie, kiedy i w jakiej placówce odbędzie się wizyta na podstawie zarejestrowanego e-skierowania
- pobieranie e-recept i e-skierowań na urządzenie mobilne w formie pdf z plikiem do wydruku, aby można je było wysłać do innej osoby przy pomocy np. poczty internetowej lub komunikatorów internetowych, takich jak SMS czy Messenger
- udostępnianie i pobieranie Unijnego Certyfikatu COVID (UCC)
- sprawdzenie wyniku testu na koronawirusa
- dostęp do portalu Diety NFZ
- rozwiązanie quizu na temat zdrowego żywienia.

#### **Więcej na temat**

**aplikacji [mojeIKP](https://pacjent.gov.pl/aktualnosc/mojeikp-na-komorke-lub-tablet)**

### Jak dać komuś dostęp do swoich danych

Żeby odbierać np. e-recepty, e-skierowania czy Unijny CertyfikatCOVID (UCC) bliskiej osoby w aplikacji moje IKP, trzeba otrzymać od niej upoważnienie. Możesz upoważnić osobę bliską do określonych czynności w Twoim imieniu i na określony czas. Nadawanie uprawnień jest obecnie możliwe tylko z poziomu Internetowego Konta Pacjenta – aplikacji desktopowej dostępnej na portalu. Jedynym warunkiem jest to, że bliska Ci osoba logowała się już na swoje Internetowe Konto Pacjenta.

Jeśli chcesz kogoś upoważnić:

- zaloguj się na Twoje Internetowe Konto Pacjenta. Sprawdź, jak **zalogować się na [Internetowe](https://pacjent.gov.pl/internetowe-konto-pacjenta#jak-sie-zalogowac) Konto Pacjenta**.
- na górze z prawej strony widzisz słowo "Uprawnienia", klikasz na nie
- · teraz klikasz na "Upoważnij bliską osobę do przeglądania Twoich danych", a następnie "Dodaj pełnomocnika"
- wpisujesz kolejno dane tak, jak podpowiada Ci system: Nazwisko, PESEL, do jakich danych ma ktoś prawo i na jaki czas. Zatwierdzasz przyciskiem.

Osoba upoważniona zobaczy Twoje dane w zakładce "Uprawnienia".

Zawsze możesz cofnąć to upoważnienie.

Po wprowadzeniu i zatwierdzeniu powyższych wszystkich zmian osoba bliska będzie miała dostęp do Twoich danych już bezpośrednio w aplikacji mobilnej mojeIKP.

### Jak znaleźć konto Twoich bliskich w mojeIKP

- $\bullet$  Wejdź w aplikację, kliknij na "Menu".
- Na górze zobaczysz w ramce "Moje konto".
- Kliknij w ramkę, a rozwinie Ci się lista kont, do których masz dostęp: Twoich dzieci lub osób, które Cię upoważniły do swojego Internetowego Konta Pacjenta. Wybierz konto osoby, która Cię upoważniła.

### **Jak pobrać w UCC**

#### **aplikacji [mojeIKP](https://pacjent.gov.pl/aktualnosc/instrukcja-jak-pobrac-unijny-certyfikat-covid)**

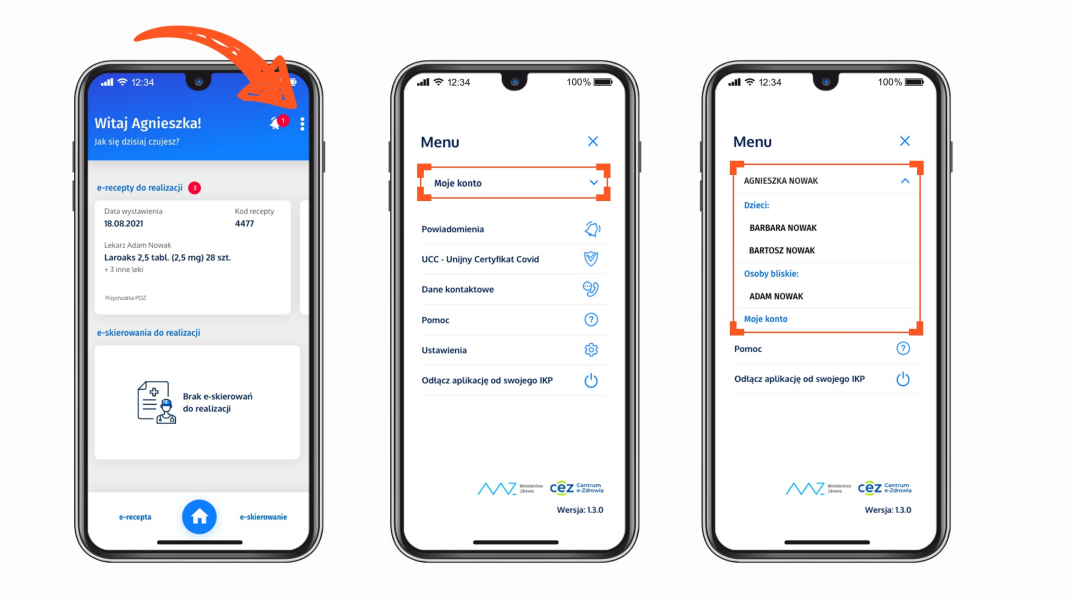

**[mojeIKP](http://pacjent.gov.pl/print/pdf/node/1798) dla bliskich**